# **To Instagram**

### **Vad är Instagram?**

- Instagram är ett gratis socialt nätverk som skapades 2010
- Registrerade användare kan ta och dela foton och videor på nätverket. Du kan också filtrera foton.
- Den mest populära funktionen är Stories.
- Du kan också chatta med andra personer i direktsändning, göra live och titta på butiken. sektion.
- År 2012 köptes företaget av Facebook.

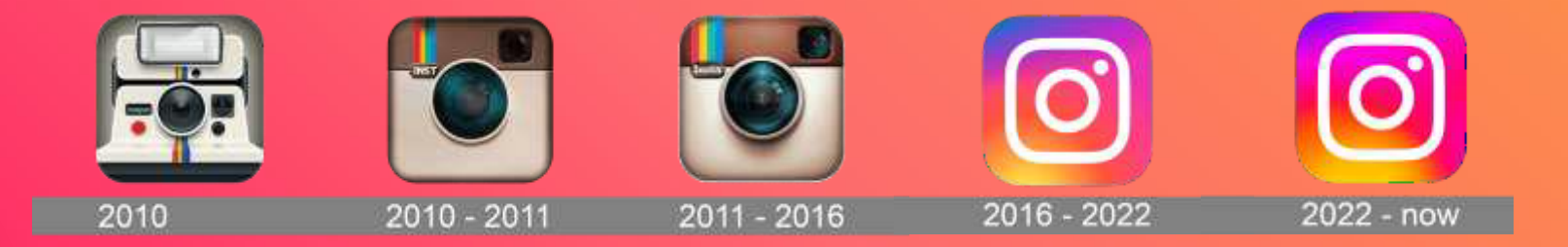

### **Ställ in din profil**

- Skapa ett nytt konto genom att klicka på Registrera dig eller Skapa ett nytt konto.
- Ange ditt mobilnummer eller e-post (eller logga in direkt med ditt Facebook-konto).
- Ange ditt för- och efternamn, ett smeknamn och ett lösenord.

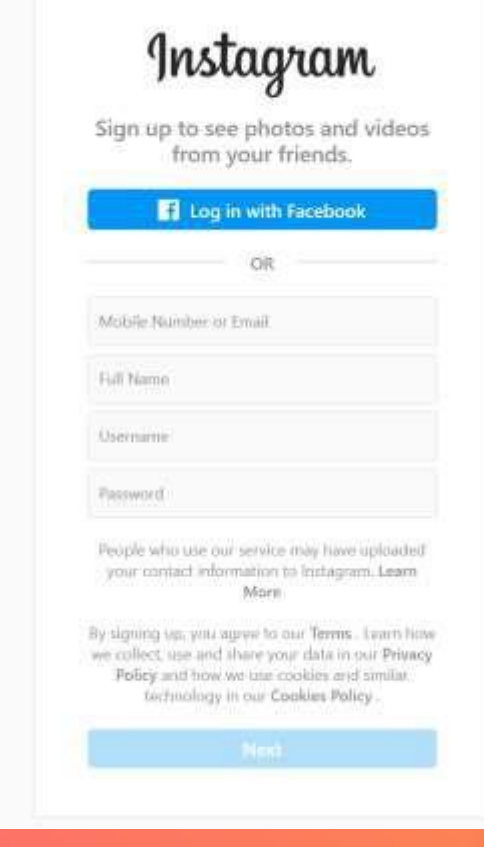

### **Ställ in din profil**

- Välj ett profilfoto.
- Skriv en biografi eller lägg till en webbplats.
- Ditt konto kan vara privat, offentligt eller företagskonto.

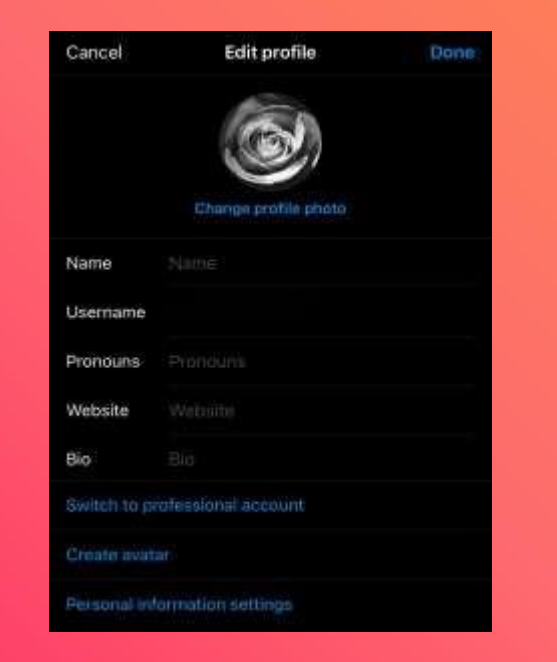

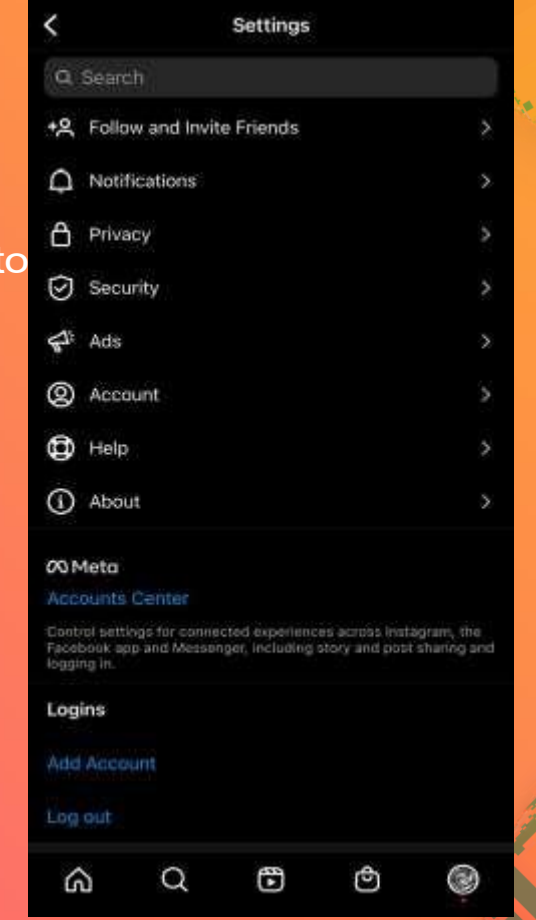

## **Hur man lägger upp berättelser**

● Instagram stories är synliga till dina följare i 24 timmar.

● Det första steget är att klicka på "Din berättelse" längst upp till vänster.

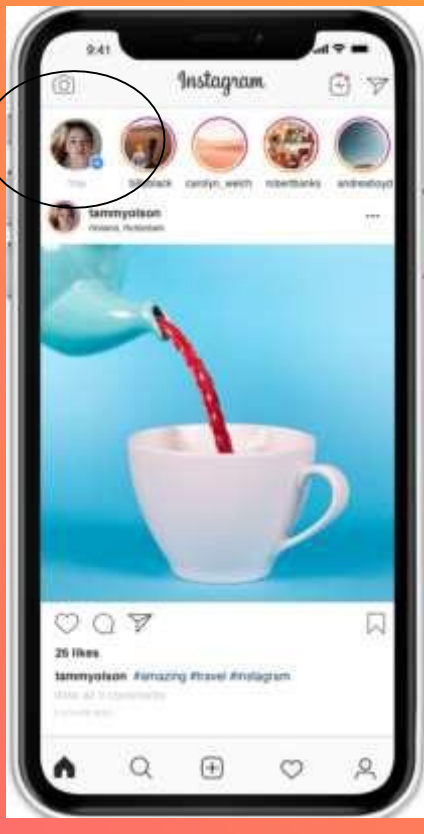

### **Hur man publicerar foton eller video**

- för att lägga upp ett foto eller en video, tryck på den sis x sallery längst ner till höger
- När du har angett din profil trycker du på "+" knappen längst upp till höger.
- Välj alternativet "post".
- ladda upp foton från ditt galleri eller skapa dem för tillfället, du kan lägga upp flera foton/videor i samma inlägg.

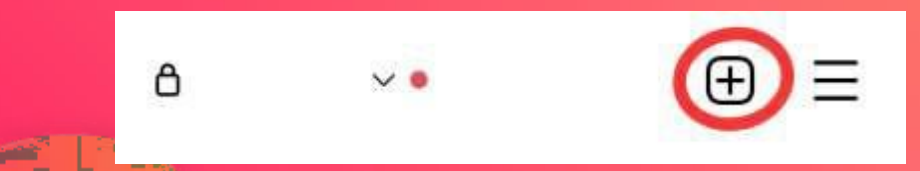

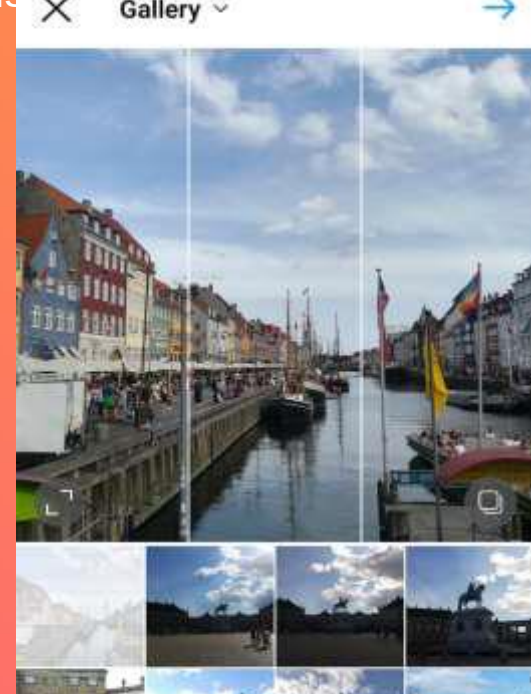

### **Hur man publicerar foton eller video**

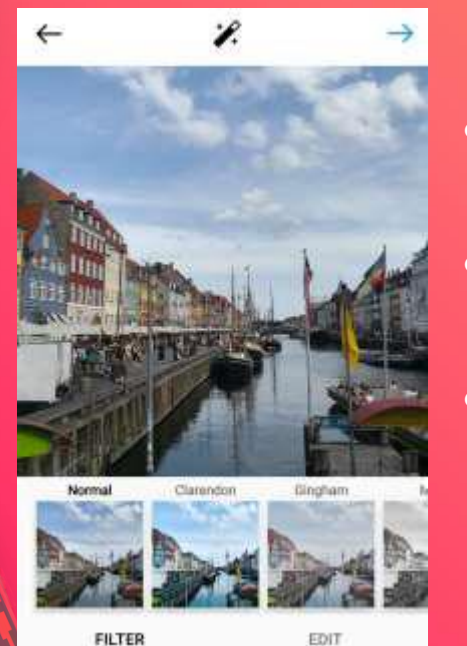

- Om du vill kan du lägga till ett filter i inlägget.
- skriva en bildtext, lägga till en plats tagga människor
- du kan publicera samma bilder även på Facebook, Twitter o **Tumblr**

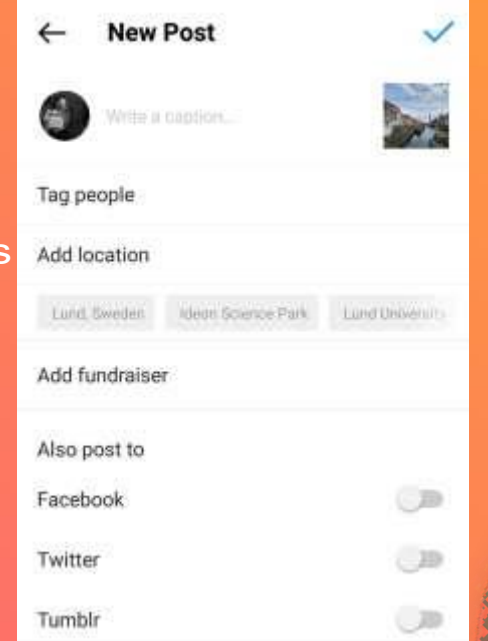

# **Hur man gör en rulle**

Spela in och redigera 15-sekunders videor med flera klipp med ljud, effekter och nya kreativa verktyg. Du kan dela filmrullar med dina följare på Feed och om du har ett offentligt konto kan du göra dem offentliga.

- Välj rullar längst ner i Instagram-kameran.
- *Ljud:* Sök efter en låt i Instagrams musikbibliotek. Du kan också använda ditt eget originalljud genom att helt enkelt spela in en rulle med det.
- *AR-effekter:* Välj en av de många effekterna i vårt effektgalleri, som skapats både av Instagram och av skapare över hela världen.

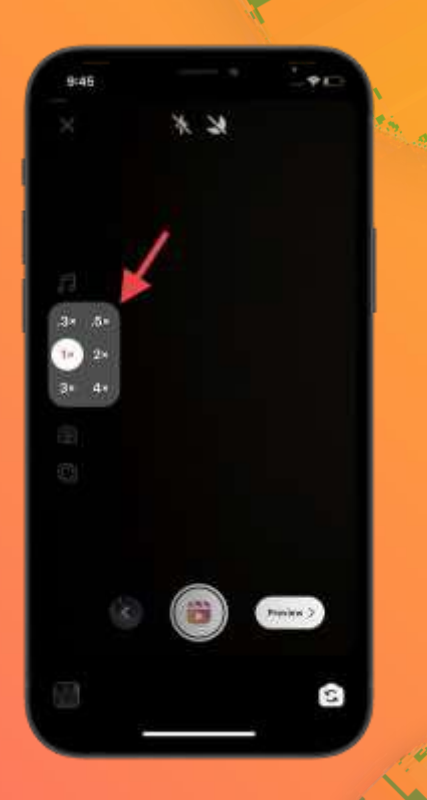

### **Tips för att få fler likes och följare**

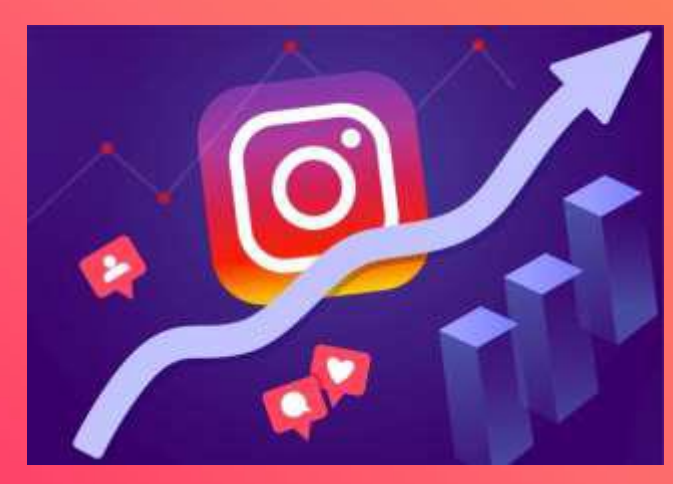

- Använd 5-10 hashtaggar.
- Använd hashtaggar som matchar fotot eller videon.
- Hög kvalitet på bilder/filmer
- Interagera med människor
- **•** Använd live
- Skriv en beskrivning
- Publicera regelbundet

### Tack, följ D++ **nu**

@memouna.dlo @joelleriana @carlos\_felix13 @bengisusaricam